## **Guide to Purchasing Products on our Website**

## Create an account:

You must have an account on our website in order to make a purchase. This does not mean that the purchaser must also be a user. We can delete the account after the purchase is complete. If you are purchasing a product and do not have an account, see our "Guide to Setting up an Account" instruction on the FAQ page at <a href="https://www.datafusionsolutions.com">https://www.datafusionsolutions.com</a>

## **Purchasing a product:**

1. Click on the "Products" link in the upper right corner of our website.

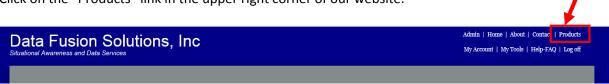

2. Click on the icon associated with the product you would like to purchase.

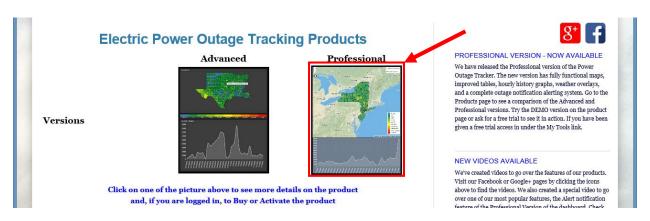

3. At the top of the product detail page, click on the "Purchase/Activate" button.

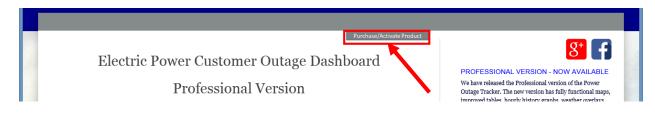

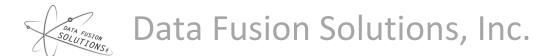

4. Choose the number of users for the product from the choices in the dropdown list, then click the Buy Now button.

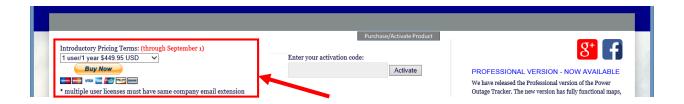

- 5. At this point you will go to the credit card processor for your payment information. After your payment is completed, you will have the option of returning to the Data Fusion Solutions, Inc. website. Upon your return to our site, you will see the order details which will include an activation code and instructions on activating the product for each of the users. If the purchaser is also a user, you can activate your account on this page just by clicking the "Activate product for this email address" button.
- The purchaser will also receive an email with the same information which can be forwarded to other users so that they can create and activate their accounts up to the maximum number of users.
- 7. In addition to the activation email, you will receive a receipt for your payment from the payment processor

If you have any questions or problems, please contact us at: <a href="mailto:sales@datafusionsolutions.com">sales@datafusionsolutions.com</a>

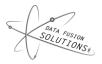